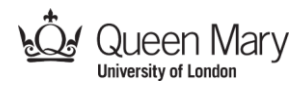

## **Ο γύρος του ίππου (Συνοδευτική της δραστηριότητας «Ο ξεναγός»)**

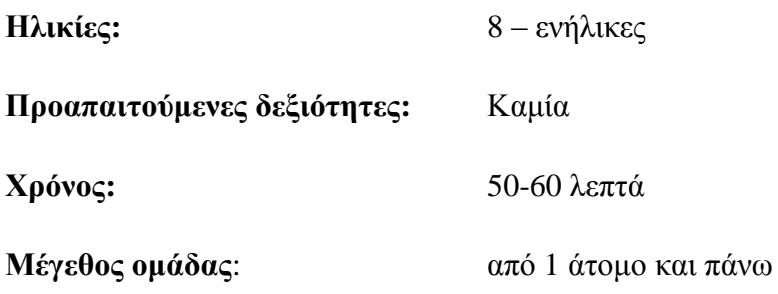

### **Εστίαση**

Γράφοι, Αναπαράσταση δεδομένων, Γενίκευση, Υπολογιστική σκέψη

## **Σύνδεση με το πρόγραμμα σπουδών**

Αυτή η δραστηριότητα μπορεί να χρησιμοποιηθεί (για παράδειγμα)

- ως γενική εισαγωγή στην αναπαράσταση δεδομένων
- ως γενική εισαγωγή στους γράφους
- για την καλλιέργεια υπολογιστικής σκέψης για την επίλυση προβλημάτων

### **Περίληψη**

*Λύσε ένα γρίφο στον οποίο ένας ίππος πρέπει να περάσει μια φορά ακριβώς από κάθε τετράγωνο ενός ταμπλό.* Αυτή η δραστηριότητα περιλαμβάνει την επίλυση ενός γρίφου με την χρήση δύο διαφορετικών αναπαραστάσεων. Η αρχική αναπαράσταση κάνει το πρόβλημα να φαίνεται δύσκολο στη λύση, παρόλα αυτά όταν αλλάξει ο τρόπος αναπαράστασης, το πρόβλημα γίνεται πραγματικό εύκολο. Σχεδίασε γράφους για να αναπαραστήσεις το πρόβλημα. Δες τη δύναμη της γενίκευσης και πώς η επιλογή του τρόπου αναπαράστασης των δεδομένων μπορεί να διευκολύνει την επίλυση του προβλήματος.

Αυτή η δραστηριότητα ακολουθεί τη δραστηριότητα «Ο ξεναγός, οπότε ξεκινήστε πρώτα από αυτή.

## **Ορολογία**

Γράφοι, κόμβος, ακμή, αφαίρεση, αναπαράσταση δεδομένων, γενίκευση, αναγνώριση προτύπων.

## **Υλικά**

Για κάθε άτομο:

Υλικά για τη δραστηριότητα «Ο ξεναγός» (που υλοποιείται πρώτη) Κανόνες του γύρου του ίππου Ταμπλό παιχνιδιού

Διασκεδαστικές δραστηριότητες Πληροφορικής: Knight's Tour V1.1 (14 Dec 2014) Δημιουργήθηκε από τον Paul Curzon, Queen Mary University of London για το Teaching London Computing: http://teachinglondoncomputing.org

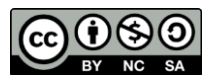

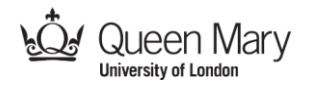

Εικονίδιο ίππου Φύλλο καταγραφής λύσης Φύλλο με καταγεγραμμένη τη λύση Γράφος επίλυσης Μολύβι

## **Δομή Δραστηριότητας**

Ξεκινήστε ενημερώνοντας την τάξη ότι το μάθημα είναι αφιερωμένο στην επίλυση γρίφων με σκοπό να εξετάσετε πώς η υπολογιστική σκέψη διευκολύνει την επίλυση προβλημάτων.

#### **Βήμα 1: Λύνοντας έναν απλό γρίφο**

Αρχικά, βάλτε την τάξη να πραγματοποιήσει τη δραστηριότητα «Ο ξεναγός» (διαθέσιμη στη διεύθυνση www.sepchiou.gr). H δραστηριότητα πραγματεύεται την επίλυση ενός απλού προβλήματος εύρεσης διαδρομής για την ξενάγηση τουριστών σε μια σειρά από αξιοθέατα. Όταν όλοι οι μαθητές δοκιμάσουν να λύσουν το πρόβλημα δείξτε τους μια διαδρομή που λειτουργεί. Για μια πιο σύντομη εκδοχή ζητήστε από την τάξη να σχεδιάσει τη διαδρομή χωρίς να καταγράψει τα βήματα υπό μορφή αλγορίθμου.

#### **Βήμα 2: Λύνοντας το γρίφο «Ο γύρος του ίππου»**

Στη συνέχεια ο κάθε μαθητής παίρνει ένα αντίγραφο με τους κανόνες του γύρου του ίππου, ένα ταμπλό και ένα εικονίδιο του ίππου μαζί με ένα φύλλο για την καταγραφή της λύσης του προβλήματος. Εξηγήστε ότι ο ίππος μετακινείται όπως και στο σκάκι, δηλαδή σε σχήμα Γ (δείτε και το φυλλάδιο με τους κανονισμούς). Προκαλέστε την τάξη να ανακαλύψει μια διαδρομή, ώστε ο ίππος να περάσει από όλα τα τετράγωνα του ταμπλό από μία μόνο φορά, ξεκινώντας από το τετράγωνο 1 και καταλήγοντας τελικά πάλι σε αυτό.

Δώστε έμφαση στο ότι πρέπει να δώσουν μια αλγοριθμική λύση καταγράφοντας στο φύλλο που τους δώσατε την ακολουθία των κινήσεων. Σημειώστε ότι δεν θα πιστέψετε ότι το έλυσαν, εκτός και αν ακολουθήσετε τις οδηγίες που θα σας δώσουν και ελέγξετε ότι το πρόβλημα λύνεται σωστά.

Δώστε τους χρόνο για να λύσουν το πρόβλημα. Όταν κάποιος ανακαλύψει μια λύση, ελέγξτε την και συγχαρείτε τον σε περίπτωση που είναι σωστή. Σε διαφορετική περίπτωση εξηγήστε του πού είναι το λάθος εκτελώντας βήμα βήμα τον αλγόριθμο που σας έδωσε. Δεν έχει σημασία αν οι περισσότεροι δεν καταφέρουν να λύσουν το πρόβλημα. Θα τους βοηθήσει το επόμενο βήμα. Αν βέβαια κάποιοι σκεφτούν από μόνοι τους όσα περιγράφονται παρακάτω, ακόμα καλύτερα!

#### **Βήμα 3: Γενικεύοντας τους δύο γρίφους**

Συζητήστε με την τάξη αν θεωρεί ότι η δραστηριότητα του ίππου είναι πιο εύκολη από τον ξεναγό. Προφανώς θα σας πουν ότι τη βρίσκουν δυσκολότερη.

Εξηγήστε ότι ο γρίφος του γύρου του ίππου μπορεί να λυθεί πολύ εύκολα αρκεί να χρησιμοποιήσετε μερικά κόλπα υπολογιστικής σκέψης. Ενθαρρύνετε τους μαθητές να ψάξουν για ομοιότητες μεταξύ των δύο γρίφων – για την ακρίβεια να δουν ότι αν γενικεύσουμε τα δύο προβλήματα τότε θα είναι ακριβώς τα ίδια – ο σκοπός και των

Διασκεδαστικές δραστηριότητες Πληροφορικής: Knight's Tour V1.1 (14 Dec 2014) Δημιουργήθηκε από τον Paul Curzon, Queen Mary University of London για το Teaching London Computing: http://teachinglondoncomputing.org

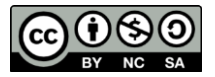

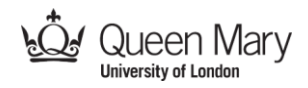

δύο είναι η εύρεση μιας διαδρομής που επισκέπτεται τα πάντα από μια μόνο φορά και καταλήγει στο αρχικό σημείο. Συζητήστε με την τάξη τους λόγους που το πρόβλημα του ξεναγού μοιάζει ευκολότερο, εξαιτίας του ότι ο χάρτης που δίνεται περιέχει ξεκάθαρα την πληροφορία που είναι απαραίτητη αγνοώντας τις περιττές λεπτομέρειες. Ενθαρρύνετέ τους να φτάσουν μόνοι τους σε αυτό το συμπέρασμα.

#### **Step 4: Αναπαράσταση με μορφή γράφου**

Μόλις αντιληφθούμε ότι τα προβλήματα μπορούν να γενικευθούν, ώστε να επιλυθούν με παρόμοιο τρόπο, το επόμενο βήμα είναι να εξετάσουμε αν μπορούμε να τα μετατρέψουμε ώστε να δείχνουν και ίδια: π.χ., μπορούμε να αλλάξουμε την εμφάνιση του ταμπλό και των κινήσεων του ίππου για να τα κάνουμε τόσο ξεκάθαρα όσο ήταν στο πρόβλημα του ξεναγού;

Θα σχεδιάσουμε έναν χάρτη (στην Πληροφορική ονομάζουμε **γράφους** τέτοιου είδους χάρτες - διαγράμματα) για τον γρίφο του ίππου που θα μοιάζει με το είδος του χάρτη του ξεναγού. Αυτό περιλαμβάνει δύο αλλαγές.

Πρώτα απ' όλα, στην πραγματικότητα δεν παίζει ρόλο η εμφάνιση του ταμπλό – δεν μας ενδιαφέρει αν το σχήμα των τετραγώνων του ταμπλό είναι όντως τετράγωνο για παράδειγμα – θα μπορούσαν να είναι σχεδιασμένα σαν οποιοδήποτε σχήμα και με οποιοδήποτε μέγεθος. Ας σχεδιάσουμε κάθε τετράγωνο σαν σημείο, όπως ακριβώς τα τουριστικά αξιοθέατα ήταν σημεία πάνω στον χάρτη.

Δεύτερον, το ποια τετράγωνα είναι γειτονικά πάλι δεν παίζει ρόλο για την επίλυση του γρίφου. Αυτό που μετράει είναι τα τετράγωνα στα οποία μπορεί να μετακινηθεί ο ίππος με μια κίνηση. Επομένως θα σχεδιάσουμε γραμμές ανάμεσα στα σημεία στα οποία μπορεί να μετακινηθεί ο ίππος από το ένα στο άλλο με μια κίνηση. Αυτό μοιάζει με τον τρόπο που ο χάρτης δείχνει ποια αξιοθέατα συνδέονται μεταξύ τους με το μετρό.

Για να σχεδιάσετε το χάρτη μετακινηθείτε από το ένα σημείο στο άλλο σχεδιάζοντας τελείες και γραμμές. Ξεκινήστε από το τετράγωνο 1– σχεδιάστε μια τελειά και δώστε της το όνομα 1. Τώρα από το τετράγωνο 1 μπορείτε να μετακινηθείτε στο τετράγωνο 9, οπότε σχεδιάστε μια ακόμα τελεία, ονομάστε την 9 και σχεδιάστε μια γραμμή ανάμεσά τους.

Από το τετράγωνο 9 μπορείτε να μετακινηθείτε πίσω στο τετράγωνο 1 ή στο τετράγωνο 3, οπότε σχεδιάστε μια ακόμα τελειά, ονομάστε την 3 και τραβήξτε μια γραμμή από το 9 στο 3.

Συνεχίστε την παραπάνω εργασία μέχρι να επιστρέψετε σε μια τελεία που έχετε ήδη σχεδιάσει. Στο σημείο αυτό επιστρέψτε στο τετράγωνο 1 και ακολουθήστε μια άλλη διαδρομή. Για παράδειγμα από το τετράγωνο 1 μπορείτε να μετακινηθείτε στο τετράγωνο 7, επομένως αν έχετε ήδη ένα σημείο με το όνομα 7, σχεδιάστε μια γραμμή ανάμεσά τους. Διαφορετικά, σχεδιάστε ένα νέο σημείο με όνομα 7, ενώστε το με μια γραμμή με το σημείο 1 και συνεχίστε την ιχνηλάτηση. Όταν έχετε ακολουθήσει όλες τις διαδρομές από το σημείο 1 κάντε το ίδιο για το σημείο 2, ακολουθώντας όλες τις διαδρομές που ξεκινούν από εκεί (σχεδιάζοντας προφανώς το σημείο 2 αν δεν υπάρχει ήδη στον χάρτη). Στη συνέχεια κάντε το ίδιο για το σημείο 3 συνεχίζοντας με τον ίδιο τρόπο μέχρι να έχετε περάσει από όλες τις διαδρομές όλων των σημείων.

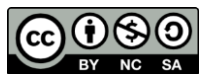

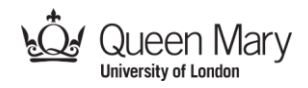

**Συμβουλή:** υπάρχουν μόνο 2 πιθανές κινήσεις για κάθε ένα από τα 3 εσωτερικά τετράγωνα, επομένως το κάθε ένα από τα 3 σημεία θα έχει δύο γραμμές στον τελικό χάρτη. Για κάθε ένα από τα υπόλοιπα τετράγωνα υπάρχουν 3 δυνατές κινήσεις, οπότε τα σημεία τους θα έχουν 3 γραμμές το καθένα.

Αν το τελικό διάγραμμα είναι λίγο μπερδεμένο μπορείτε να το ξανασχεδιάστε με τέτοιο τρόπο, ώστε να μην υπάρχουν γραμμές που τέμνονται μεταξύ τους. Μπορεί να σχεδιαστεί πολύ ξεκάθαρα με την βοήθεια δύο ένθετων εξαγώνων που συνδέονται μεταξύ τους (δείτε το γράφο της τελικής λύσης).

#### **Βήμα 5: Λύνοντας εύκολα το γρίφο του ίππου**

Μόλις ολοκληρώσετε τη σχεδίαση του γράφου δοκιμάστε να λύσετε ξανά το γρίφο. Ξεκινήστε από το σημείο 1 και ακολουθήστε τις γραμμές σημειώνοντας τα σημεία από τα οποία περνάτε. Τώρα πια πρέπει να είναι πολύ εύκολο να καταλήξετε στη λύση.

#### **Βήμα 6: Εντοπίζοντας τις ομοιότητες**

Αν κανένας στην τάξη δεν το έχει προσέξει μέχρι εκείνη τη στιγμή ζητήστε τους να ανακαλύψουν ομοιότητες ανάμεσα στους δύο γράφους – αυτόν που αντιστοιχεί στον χάρτη του μετρό για τον ξεναγό και τον χάρτη του γύρου του ίππου. Εξαιρώντας τις ονομασίες των σημείων είναι πανομοιότυποι. Αν έχεις βρει λύση για τον έναν μπορεί να την χρησιμοποιήσεις και για τον άλλο, ονομάζοντας απλά τα σημεία με παρόμοιο τρόπο (δες το διάγραμμα). Δεν χρειάζεται να το λύσεις από την αρχή. (Επισημάνετε βέβαια ότι εφόσον υπάρχουν πολλοί τρόποι επίλυσης του προβλήματος μπορεί η λύση που βρήκαν στον ένα και στον άλλο γρίφο να διαφέρει).

Είναι εντυπωσιακό ότι δύο εκ πρώτης όψεως τελείως διαφορετικά προβλήματα είναι τελικά το ίδιο πρόβλημα και λύνονται ακριβώς με τον ίδιο τρόπο (μόλις γενικευθεί). Μόλις λύσεις το ένα έχεις λύσει και τα δύο.

#### **Υπολογιστική σκέψη**

Το διάγραμμα που μόλις σχεδιάσαμε ονομάζεται **γράφος** στην Πληροφορική. Ένας γράφος αποτελείται από μια σειρά σημείων (τα οποία ονομάζουμε **κόμβους** του γράφου) και γραμμών που τους ενώνουν (που τις ονομάζουμε **ακμές** του γράφου). Για το γρίφο του ίππου έχουμε έναν κόμβο για κάθε τετράγωνο του ταμπλό. Στη συνέχεια προσθέτουμε μια ακμή για κάθε πιθανή κίνηση του ίππου από ένα τετράγωνο σε ένα άλλο. Είναι η αλλαγή στην **αναπαράσταση** των δεδομένων που επιτρέπει την εύκολη επίλυση του γρίφου.

Για να δημιουργήσουμε το γράφο πρέπει να σκεφτούμε αφαιρετικά. **Αφαίρεση** σημαίνει απόκρυψη πληροφορίας ή αν θέλετε να το σκεφθείτε διαφορετικά πρέπει να αλλάξουμε την αναπαράσταση του γρίφου – να αλλάξουμε τον τρόπο που παρουσιάζεται το πρόβλημα, αλλάζοντας τον τρόπο που αναπαριστούμε το ταμπλό και τον τρόπο που γίνονται οι κινήσεις – ώστε να κάνουμε ξεκάθαρη την πληροφορία που έχει σημασία για την επίλυση του γρίφου. Οι θέσεις του ταμπλό και ο τρόπος που κινούμαστε ανάμεσά τους είναι τα μόνα σημεία που μας ενδιαφέρουν, επομένως αυτή την αφαίρεση χρησιμοποιούμε – κρύβοντας όλη την υπόλοιπη πληροφορία, όπως το σχήμα, το μέγεθος και τη θέση των τετραγώνων πάνω στο ταμπλό.

Είδαμε επίσης δύο παραδείγματα **γενίκευσης**. Είδαμε ότι μπορούμε να γενικεύσουμε τις εκφωνήσεις και των δύο προβλημάτων σαν ένα πρόβλημα εύρεσης διαδρομής για

Διασκεδαστικές δραστηριότητες Πληροφορικής: Knight's Tour V1.1 (14 Dec 2014) Δημιουργήθηκε από τον Paul Curzon, Queen Mary University of London για το Teaching London Computing: http://teachinglondoncomputing.org

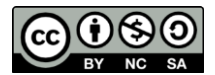

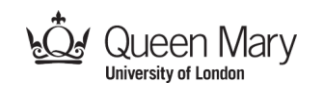

την επίσκεψη μιας σειράς σημείων από μια μόνο φορά και την κατάληξη στο σημείο εκκίνησης. Ο γράφος είναι μια γενική αναπαράσταση – πολλά φαινομενικά διαφορετικά προβλήματα μπορούν να αναπαρασταθούν με γράφους. Είδαμε επίσης ότι σε αυτή την περίπτωση μπορούμε να γενικεύσουμε τις λύσεις – οι λύσεις και των δύο προβλημάτων μετατράπηκαν στην ίδια ακολουθία βημάτων στο γράφο αν εξαιρέσουμε τις ετικέτες ονομασίας των κόμβων του. Αυτό βέβαια δε συμβαίνει σε όλες τις περιπτώσεις, οι γράφοι και οι λύσεις δύο προβλημάτων μπορεί να διαφέρουν πάρα πολύ.

Μια ακόμα όψη της υπολογιστικής σκέψης που χρησιμοποιήσαμε είναι η **αναγνώριση προτύπων** – όταν βλέπεις ένα πρόβλημα που αφορά στη μετακίνηση από ένα σημείο σε άλλο, ανεξάρτητα από το τι συμβολίζουν τα σημεία μπορείς να το αναπαραστήσεις με ένα γράφο. Ένας άλλος τρόπος για να το πούμε αυτό είναι ότι αν μπορείς να ταιριάξεις ένα πρόβλημα με το **πρότυπο** της μετακίνησης από ένα σημείο σε άλλο τότε χρησιμοποίησε ένα γράφο για να το αναπαραστήσεις. Στη συνέχεια μπορούμε να πάμε ένα βήματα παρακάτω. Όταν αντιληφθούμε ότι οι γράφοι που αντιστοιχούν σε δύο προβλήματα είναι οι ίδιοι τότε αντιλαμβανόμαστε ότι λύνοντας το ένα πρόβλημα, αυτομάτως λύνουμε και το άλλο. Το μόνο που έχουμε να κάνουμε είναι να μετασχηματίσουμε τους γράφους ώστε να αφορούν το ίδιο θέμα προσαρμόζοντας τις ονομασίες των κόμβων τους κι έτσι μετασχηματίζουμε τη λύση του ενός στη λύση του άλλου.

Επιπλέον, ο τρόπος που χρησιμοποιήσαμε για να εξερευνήσουμε όλες τις πιθανές κινήσεις όταν σχεδιάζαμε το γράφο του ίππου είναι μια παραλλαγή μιας λειτουργίας που ονομάζεται **αναζήτηση σε βάθος**: εξερευνούμε μονοπάτια μέχρι το τέλος τους, ακολουθώντας τη διαδρομή 1 – 9 – 3 – 11 και στη συνέχεια οπισθοχωρούμε και δοκιμάζουμε το ίδιο σε άλλα μονοπάτια. Μια εναλλακτική προσέγγιση (**αναζήτηση σε πλάτος**) θα ήταν να σχεδιάζαμε όλες τις ακμές ενός κόμβου πριν προχωρήσουμε στον επόμενο, για παράδειγμα να σχεδιάζαμε όλες τις ακμές του κόμβου 1, μετά όλες τις ακμές του κόμβου 9, μετά όλες τις ακμές του κόμβου 6 κοκ. Πρόκειται για δύο διαφορετικούς αλγορίθμους προκειμένου να εξερευνήσουμε γράφους εξαντλητικά: δύο διαφορετικοί **αλγόριθμοι διάσχισης γράφων**.

## **Παραλλαγές και επεκτάσεις**

#### **Συντομότερη εκδοχή**

Για μία πιο σύντομη εκδοχή με μαθητές μικρότερης ηλικίας σχεδιάστε βήμα βήμα το γράφο μαζί με την τάξη αντί να τους αφήσετε να το σχεδιάσουν από μόνοι τους.

## **Σύνδεση με άλλες δραστηριότητες**

Οι παρακάτω δραστηριότητες είναι διαθέσιμες από το teachinglondoncomputing.org.

#### **Ο ξεναγός**

*Σχεδιάστε μια ξενάγηση για ένα γκρουπ τουριστών που ξεκινάει από το ξενοδοχείο τους και επισκέπτεται όλα τα αξιοθέατα της πόλης επιστρέφοντας τελικά στο ξενοδοχείο.*

Διασκεδαστικές δραστηριότητες Πληροφορικής: Knight's Tour V1.1 (14 Dec 2014) Δημιουργήθηκε από τον Paul Curzon, Queen Mary University of London για το Teaching London Computing: http://teachinglondoncomputing.org

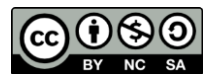

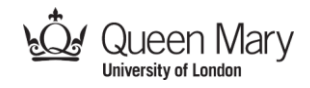

Δείξτε πώς η αναπαράσταση ενός προβλήματος μπορεί να διευκολύνει την επίλυση ενός προβλήματος και πώς φαινομενικά διαφορετικά προβλήματα μπορούν να γενικευθούν για να αποκαλυφθεί ότι είναι τα ίδια. Δείξτε πώς μπορούμε να χρησιμοποιήσουμε γράφους σαν ένα δυνατό εργαλείο αναπαράστασης.

#### **Spit-Not-So**

*Πόσο καλός είσαι σε ένα απλό παιχνίδι λέξεων;*

Η δραστηριότητα αποτελεί μια εισαγωγή στο πώς η οργάνωση των δεδομένων μπορεί να διευκολύνει την επεξεργασία τους και γιατί τα γραφικά περιβάλλοντα εργασίας (π.χ. Windows) είναι συχνά ευκολότερα στην χρήση από ότι ένα περιβάλλον γραμμής εντολών (στο οποίο πληκτρολογούμε τις εντολές).

### **Ζωντανή επίδειξη της δραστηριότητας**

Το Teaching London Computing παραδίδει ζωντανά μαθήματα για καθηγητές με επίδειξη μιας σειράς κιναισθητικών δραστηριοτήτων. Επισκεφθείτε τη διεύθυνση http://teachinglondoncomputing.org/ για περισσότερες λεπτομέρειες. Βίντεο με κάποιες δραστηριότητες είναι ήδη διαθέσιμα ή προετοιμάζονται.

### **Χρήση του παρακάτω υλικού**

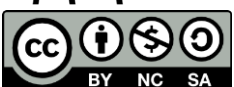

Attribution NonCommercial ShareAlike - "CC BY-NC-SA"

This license lets others remix, tweak, and build upon a work non-commercially, as long as they credit the original author and license their new creations under the identical terms. Others can download and redistribute this work just like the by-nc-nd license, but they can also translate, make remixes, and produce new stories based on the work. All new work based on the original will carry the same license, so any derivatives will also be non-commercial in nature.

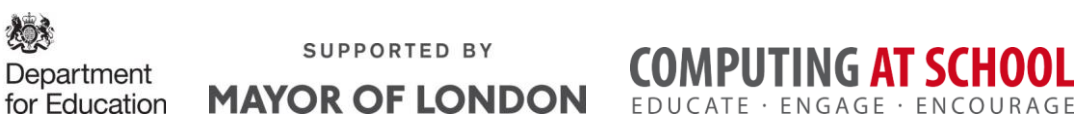

H δραστηριότητα μεταφράστηκε από το Βασίλη Βασιλάκη το Μάρτιο του 2015, για το Σύλλογο Εκπαιδευτικών Πληροφορικής Χίου [\(www.sepchiou.gr\)](http://www.sepchiou.gr/).

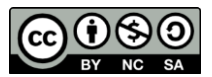

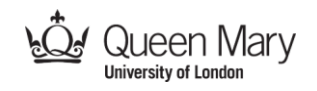

## Κανόνες για το γύρο του ίππου

Τοποθετήστε το πιόνι στο τετράγωνο 1. Μετακινώντας το με τον τρόπο που μετακινείται ο ίππος στο σκάκι (δείτε παρακάτω), βρείτε μια σειρά κινήσεων, ώστε ο Ίππος να μετακινηθεί σε κάθε τετράγωνο από μια μόνο να φορά και να καταλήξει στο σημείο από όπου ξεκίνησε.

Ο ίππος μετακινείται σε σχήμα Γ: δύο τετράγωνα μπροστά και ένα τετράγωνο στο πλάι (προς οποιαδήποτε κατεύθυνση. Για παράδειγμα το πιόνι από το τετράγωνο 1 μπορεί να μετακινηθεί στα τετράγωνα 6, 7 και 9).

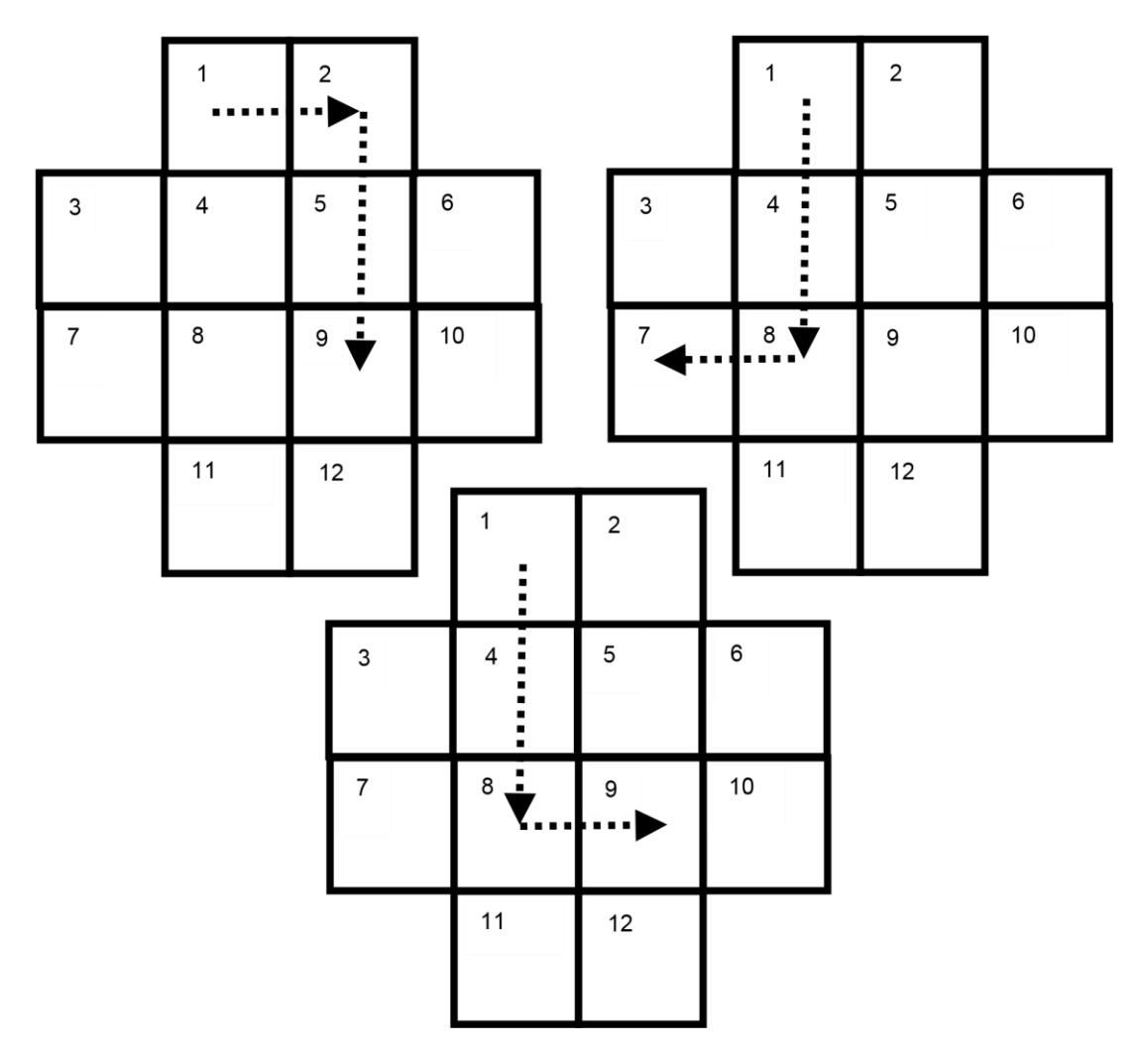

Διασκεδαστικές δραστηριότητες Πληροφορικής: Knight's Tour V1.1 (14 Dec 2014) Δημιουργήθηκε από τον Paul Curzon, Queen Mary University of London για το Teaching London Computing: http://teachinglondoncomputing.org

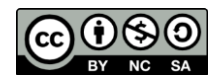

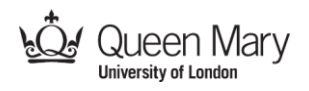

# Ταμπλό για το γύρο του ίππου

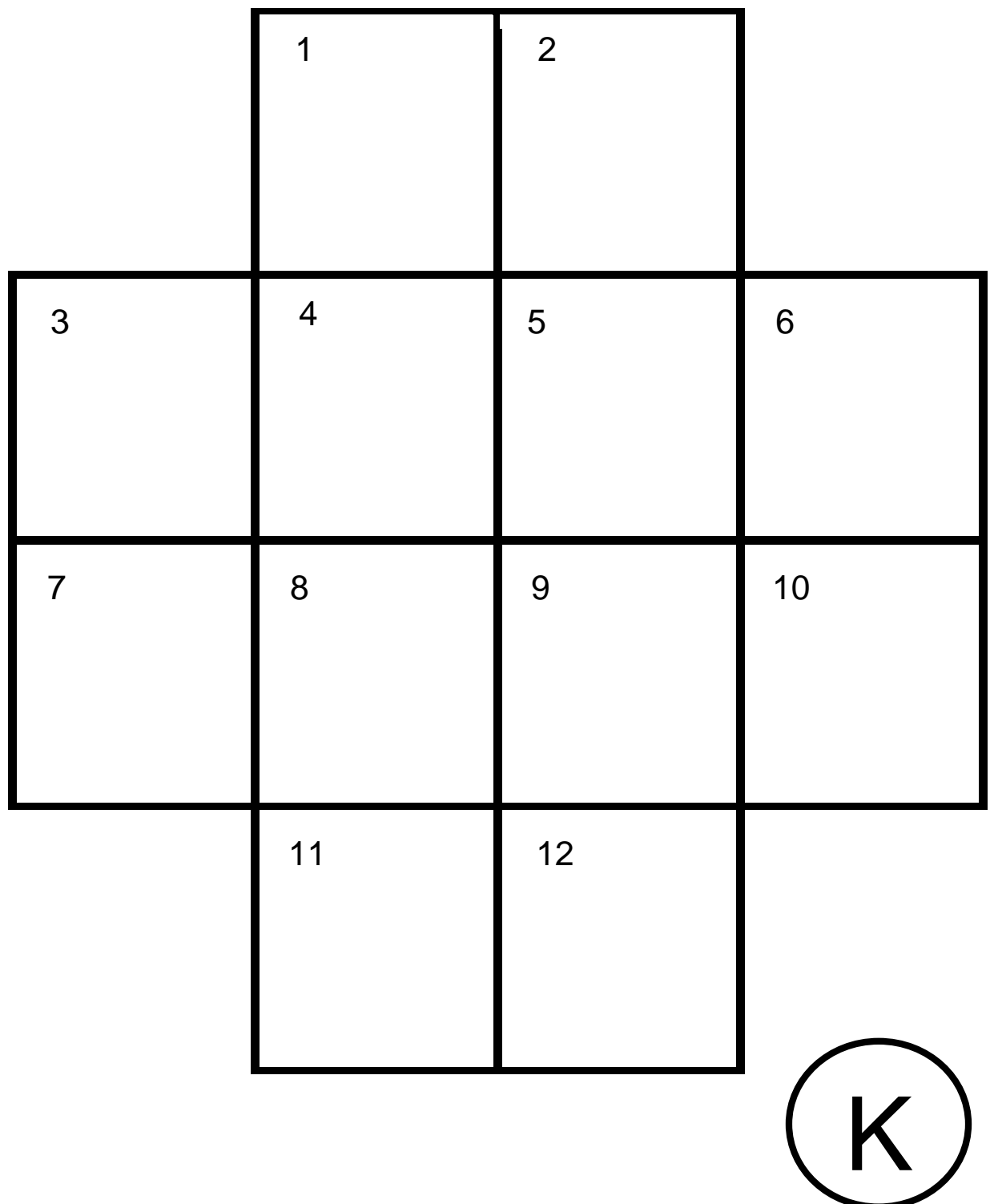

Διασκεδαστικές δραστηριότητες Πληροφορικής: Knight's Tour V1.1 (14 Dec 2014) Δημιουργήθηκε από τον Paul Curzon, Queen Mary University of London για το Teaching London Computing: http://teachinglondoncomputing.org

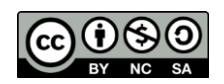

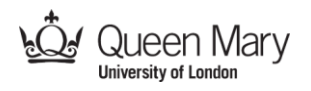

## Ο γύρος του ίππου ως γράφος

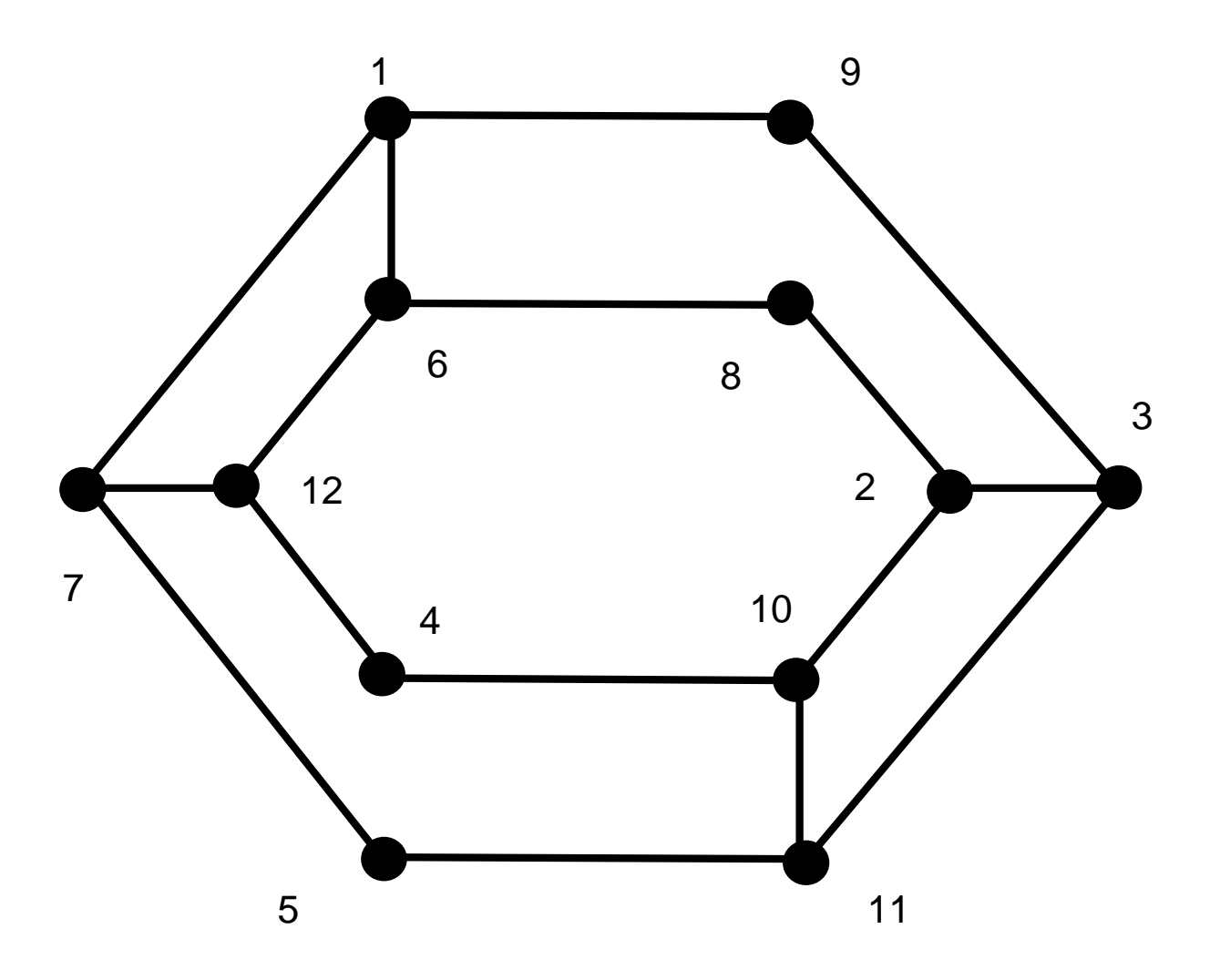

Κάθε σημείο αντιστοιχεί σε ένα τετράγωνο του αρχικού ταμπλό.

Κάθε γραμμή δείχνει τις πιθανές μετακινήσεις από κάποιο τετράγωνο σε άλλο.

Διασκεδαστικές δραστηριότητες Πληροφορικής: Knight's Tour V1.1 (14 Dec 2014) Δημιουργήθηκε από τον Paul Curzon, Queen Mary University of London για το Teaching London Computing: http://teachinglondoncomputing.org

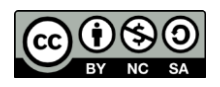

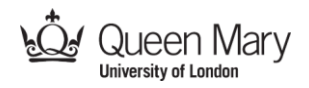

## **Φύλλο καταγραφής λύσης**

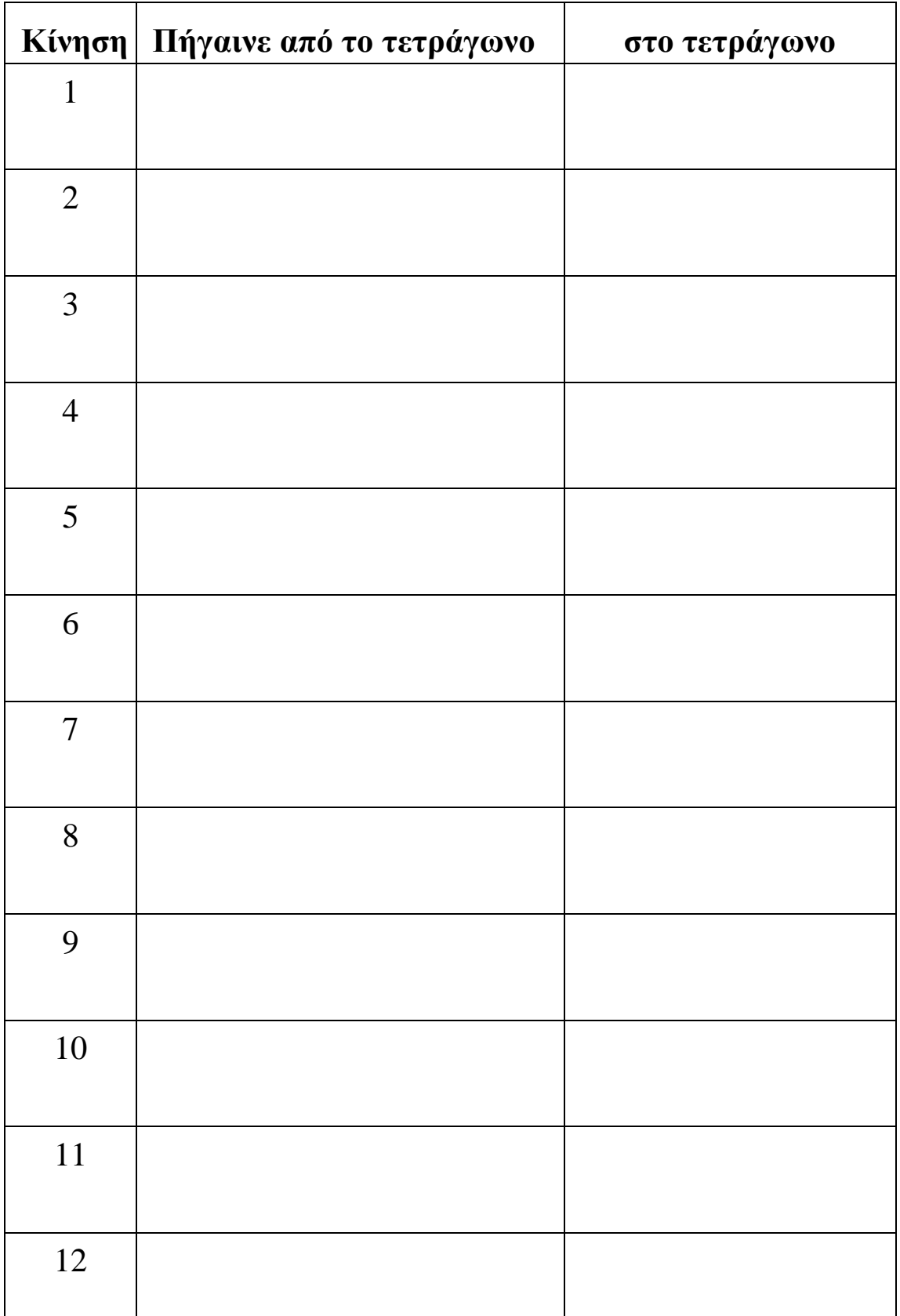

Διασκεδαστικές δραστηριότητες Πληροφορικής: Knight's Tour V1.1 (14 Dec 2014) Δημιουργήθηκε από τον Paul Curzon, Queen Mary University of London για το Teaching London Computing: http://teachinglondoncomputing.org

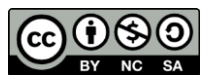

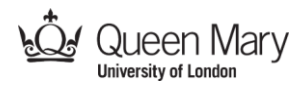

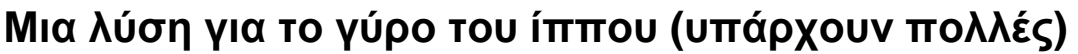

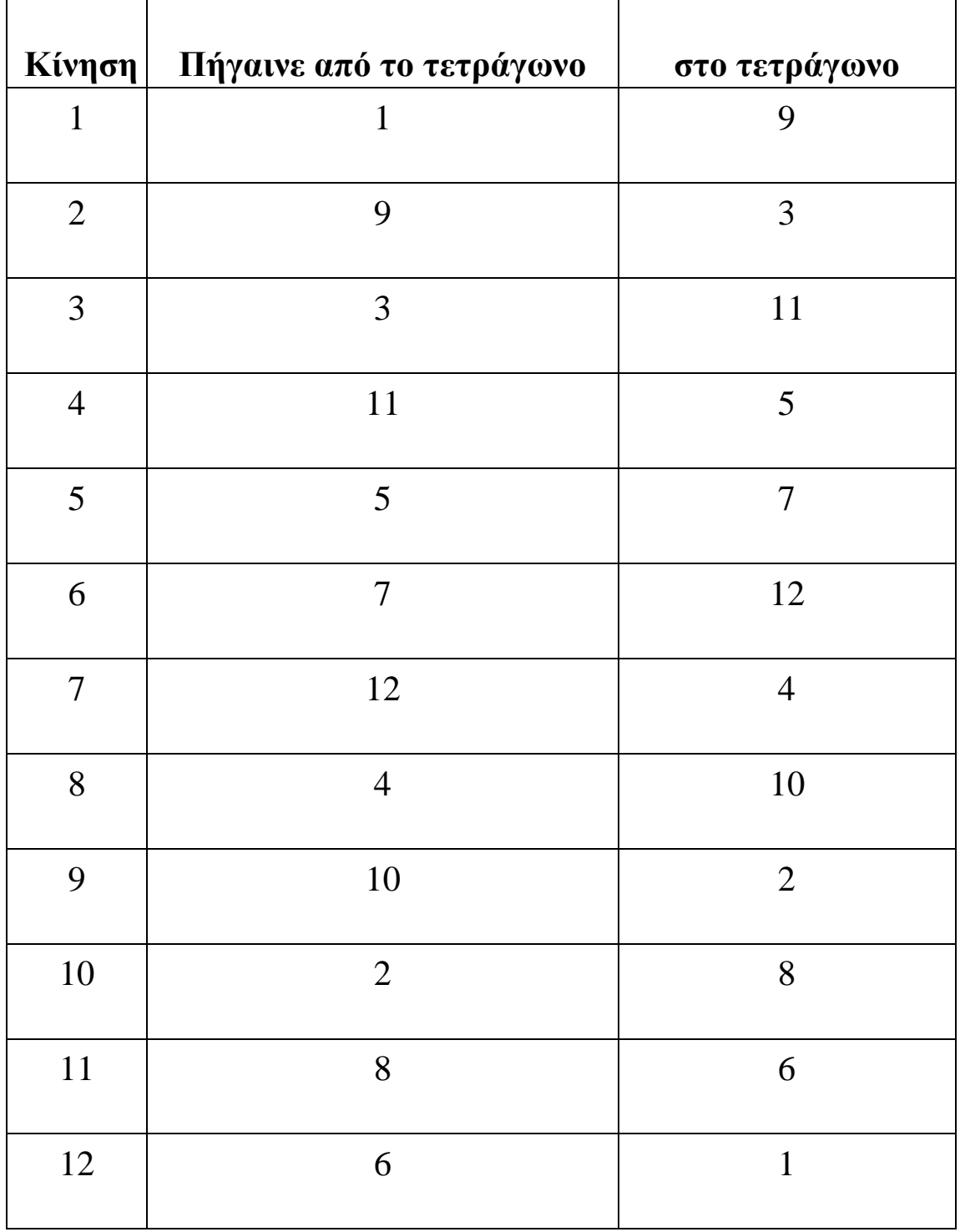

Διασκεδαστικές δραστηριότητες Πληροφορικής: Knight's Tour V1.1 (14 Dec 2014) Δημιουργήθηκε από τον Paul Curzon, Queen Mary University of London για το

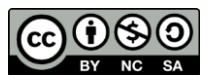

Teaching London Computing: http://teachinglondoncomputing.org

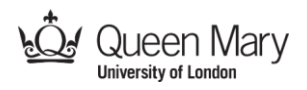

# Όμοια προβλήματα, όμοιες λύσεις

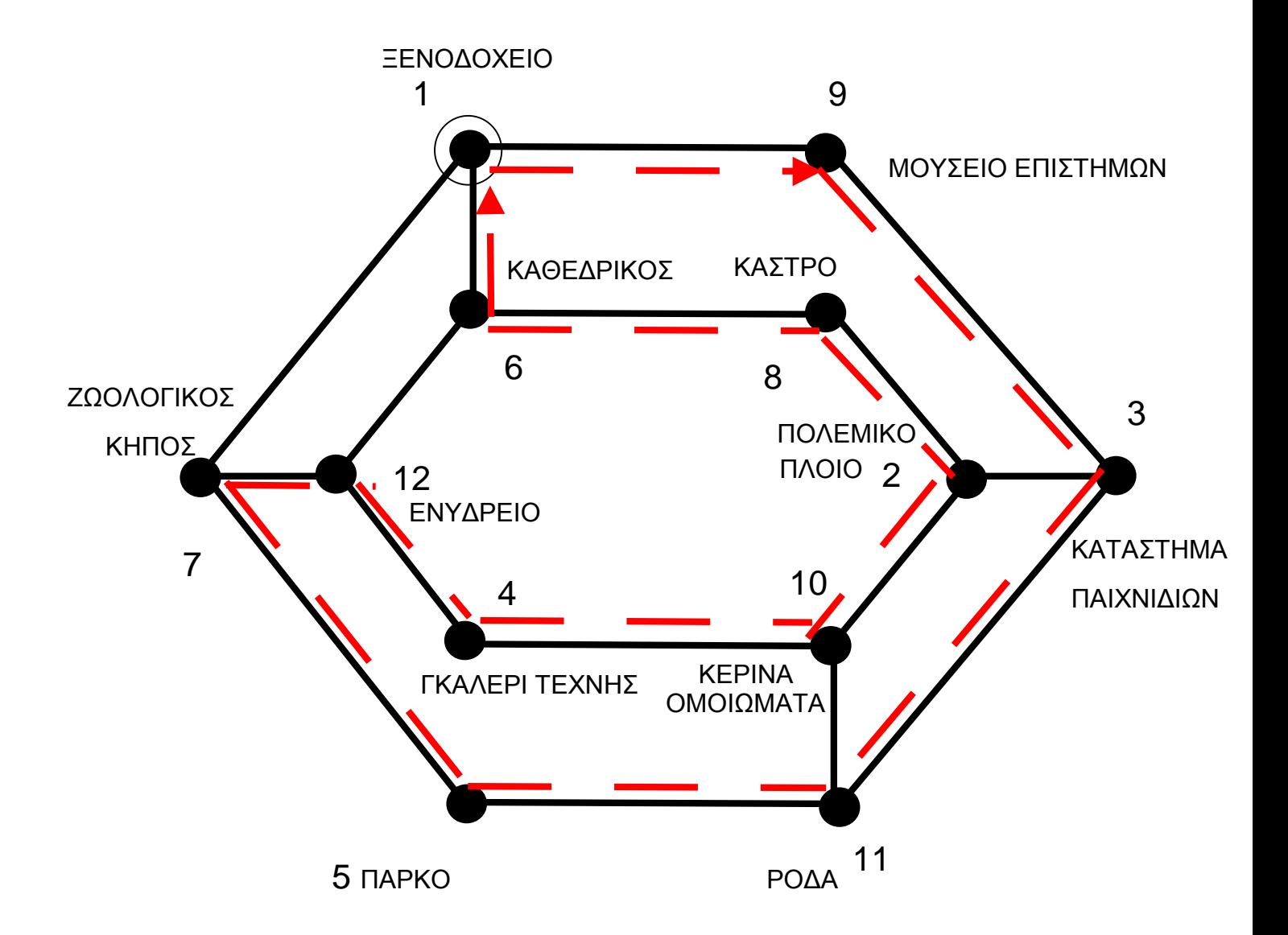

## Ο γράφος του ξεναγού και του ίππου δείχνει ότι τα δύο προβλήματα είναι πανομοιότυπα και έχουν την ίδια λύση

Διασκεδαστικές δραστηριότητες Πληροφορικής: Knight's Tour V1.1 (14 Dec 2014) Δημιουργήθηκε από τον Paul Curzon, Queen Mary University of London για το Teaching London Computing: http://teachinglondoncomputing.org

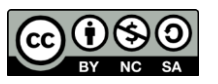